## 农业银行银期业务网银操作手册

第1步:登录个人网上银行,选择"个人网银登录"; ; (D中国农业银行 个人服务> 企业服务> 关于农行> 三农服务> 小微企业服务> Q 个人网银登录 (4) 中国农业银行 田 ← 企业网银登录 金融知识普及月 金融知识进万家 争做理性投资者 争做金融好网民 2 电子商务登录 **Q在线办理及费率** Á

## 第2步: 选择"投资-证券期货-银期转账";

一、农业银行网上银行签约流程

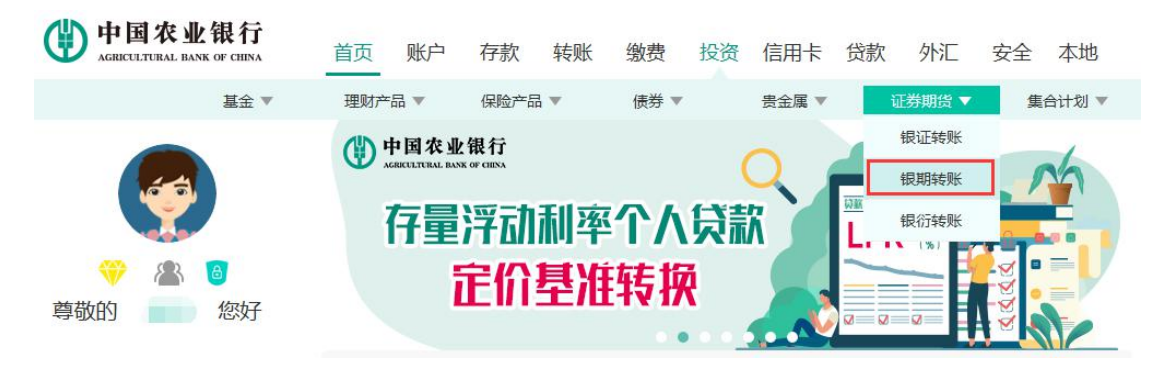

## 第 3步:点击"确定"; ;

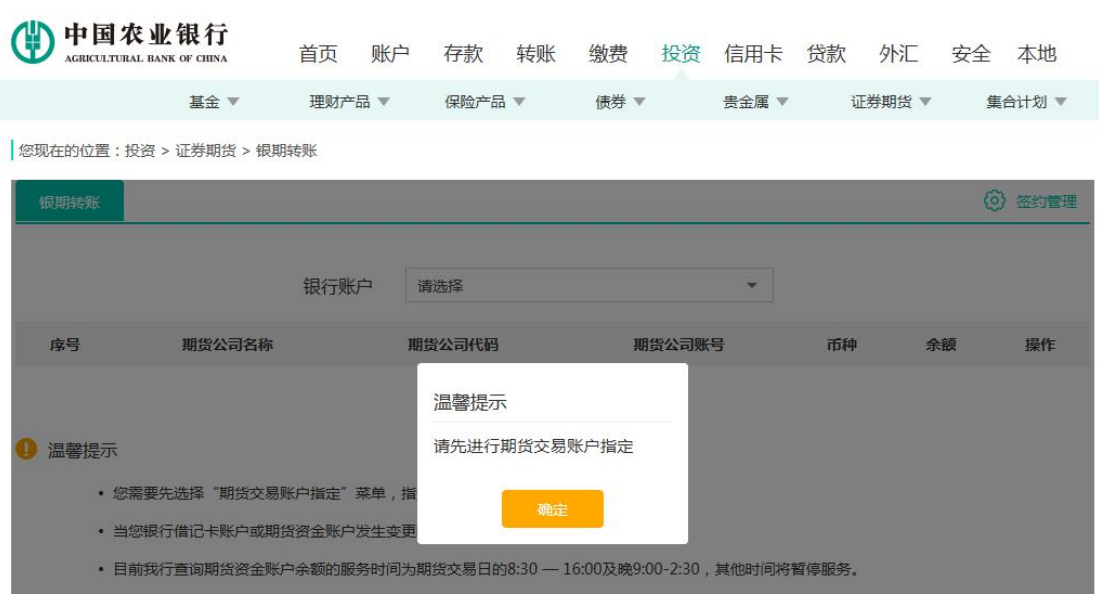

## 第4步:选择"签约管理-银期转账自助签约"。

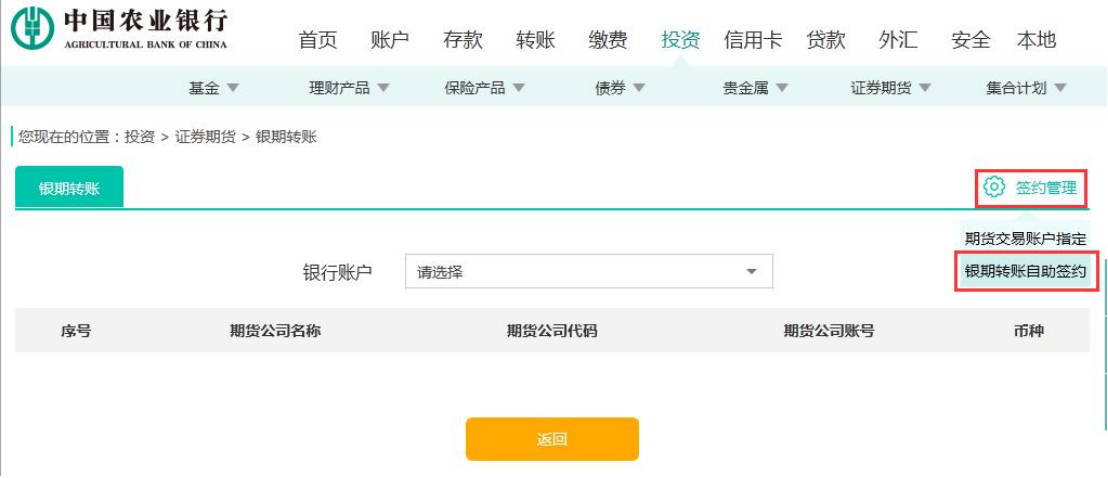

第 5 步:输入对应的银行卡密码、期货资金账号、期货资金 密码、联系电话、邮箱、联系地址等,勾选"我已阅读"并 点击"提交",签约成功。

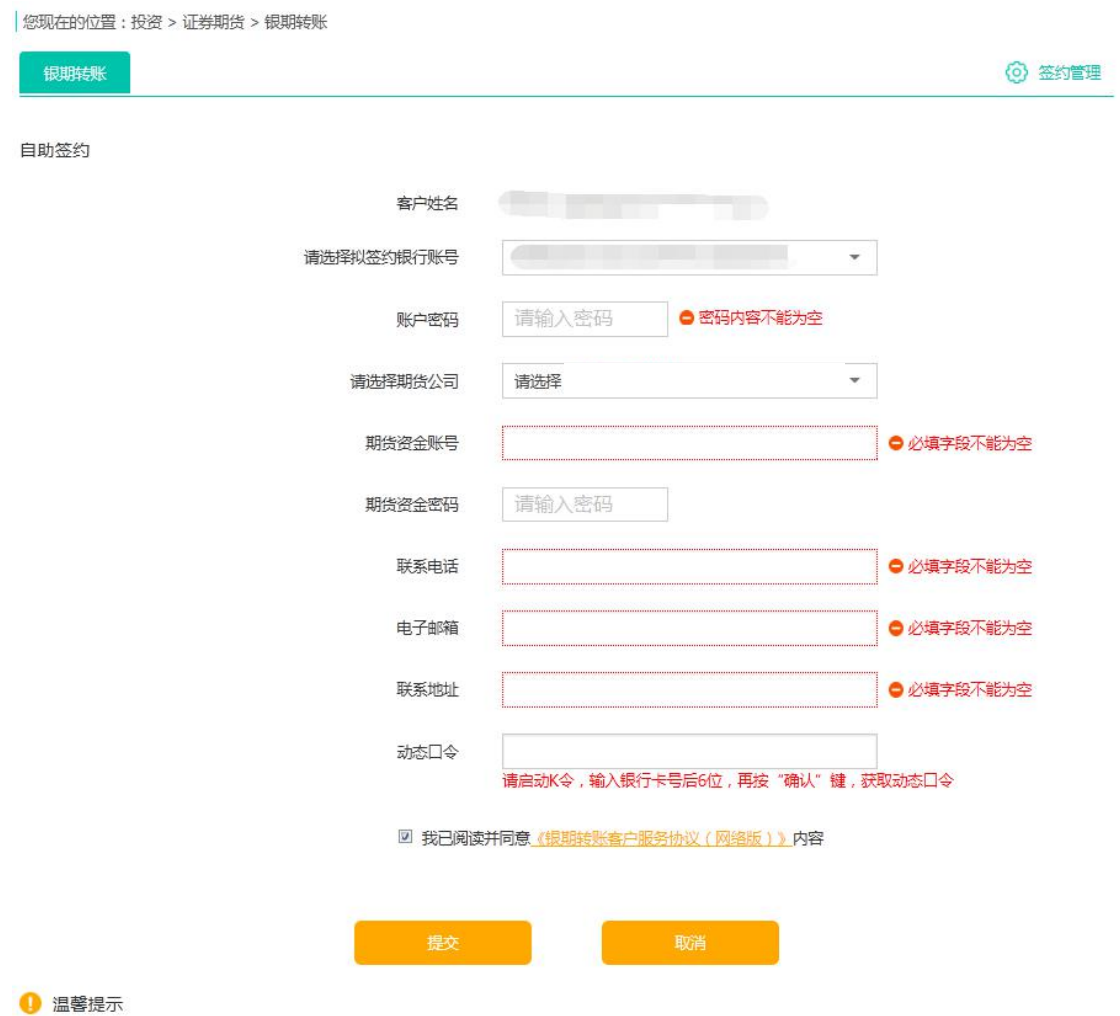

- 尊敬的客户,您需要在期货公司开立资金账号后,再通过本交易在银行确认,成功后即完成签约。
- 服务时间为期货交易日8:30-16:00。

二、农业银行

 $\frac{1}{\sqrt{1-\frac{1}{\sqrt{1-\frac{1$ 

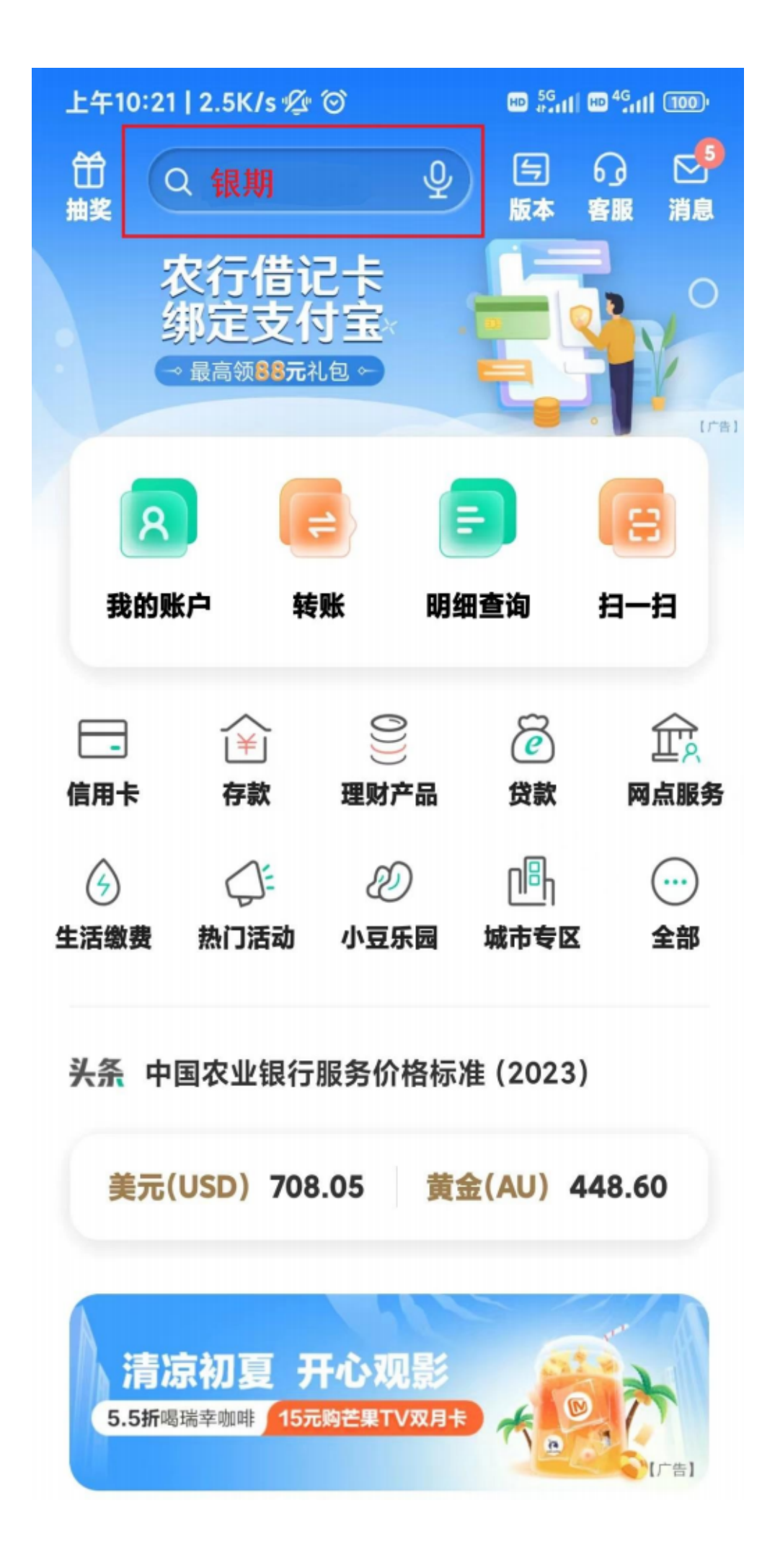

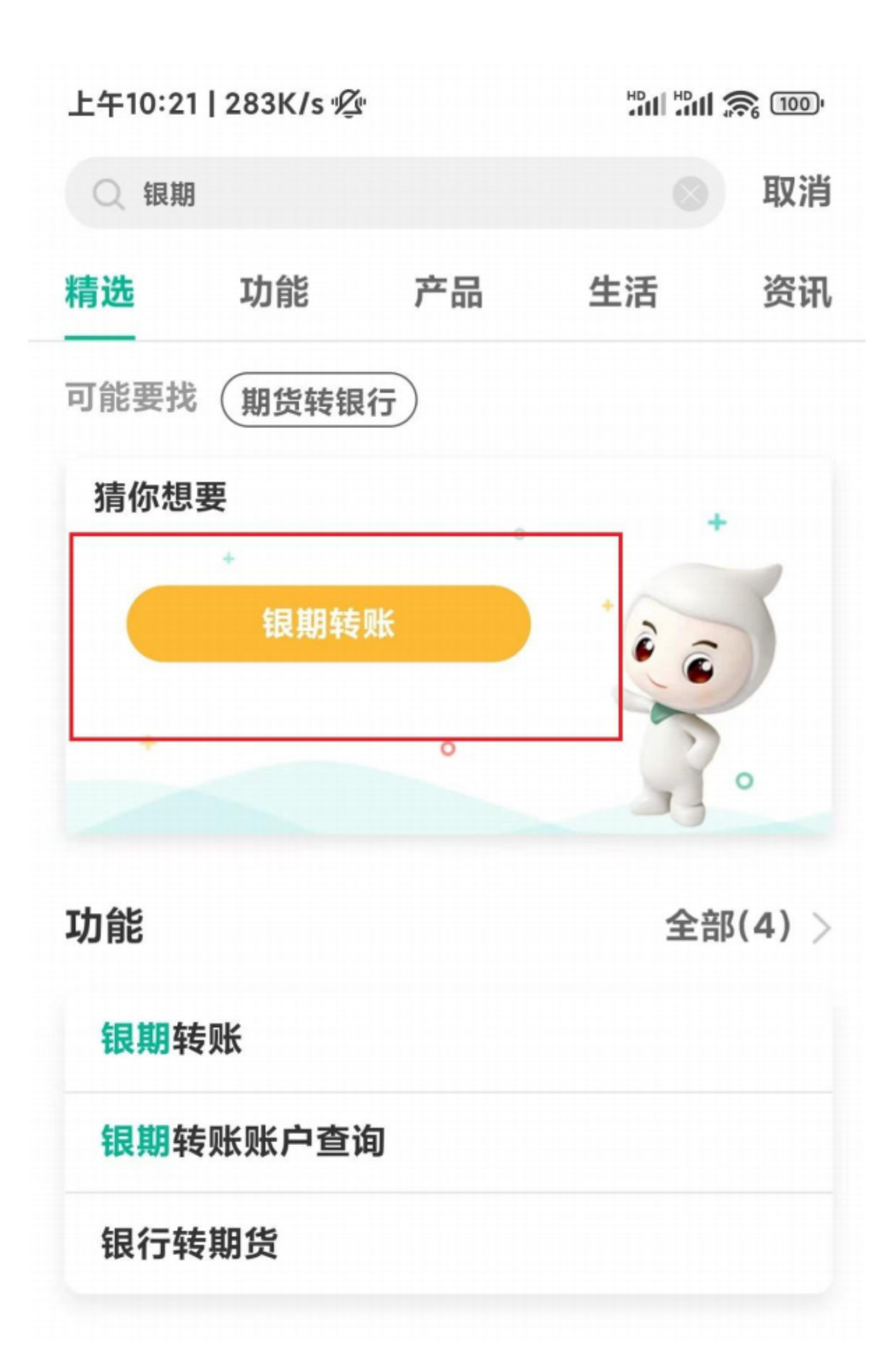

 $\frac{u}{x}$   $\frac{u}{x}$   $\frac{u}{x}$ 

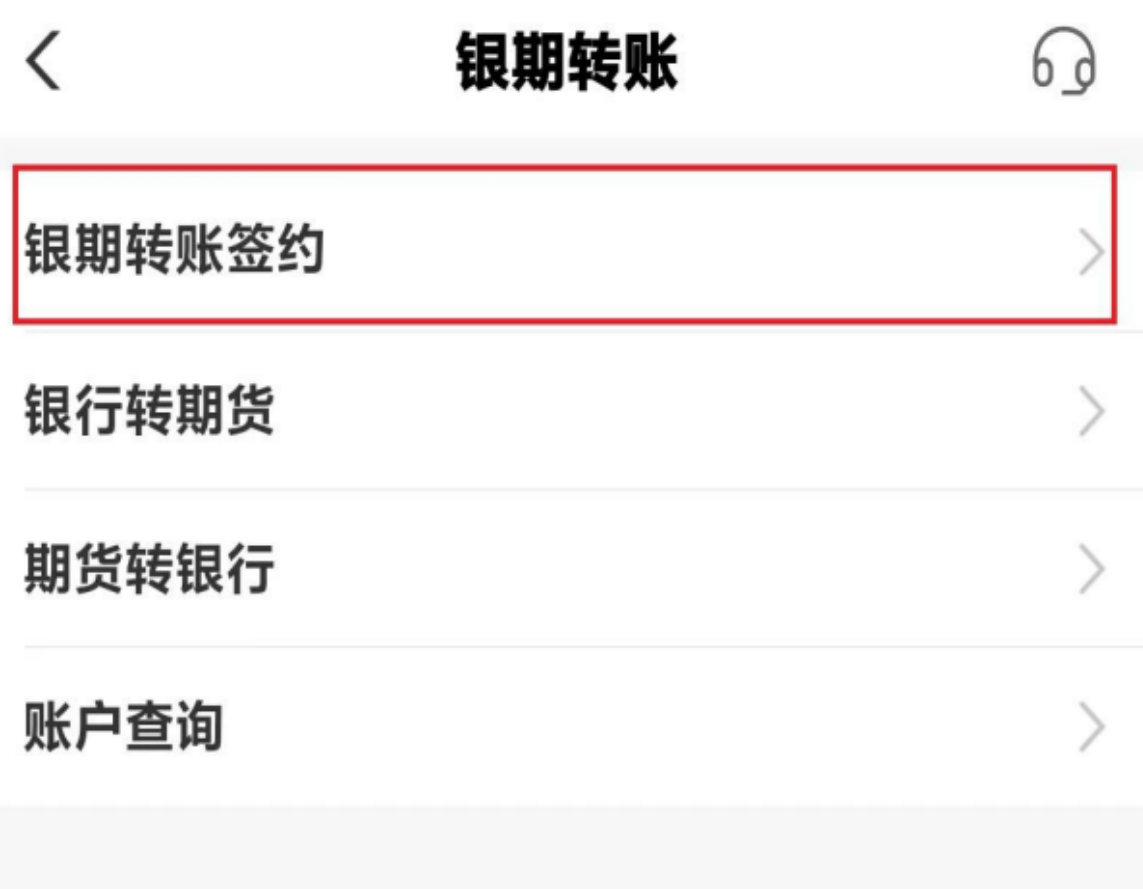

 $4$  $\mu$  and  $\eta$ 

上午10:22 | 0.7K/s 必 ◎

**MAIN SECTION** 

 $\overline{\left\langle \right\rangle }$ 银期转账签约 选择银行账户 银行账户 客户名称 证券类型 居民身份证 证件号码  $22********************16$ 期货公司 东方汇金期货 期货资金账号 请输入账号 请输入密码 期货资金密码 ◎ 我已仔细阅读并接受《银期转账客户服务协议 (网络)》 内容。 温馨提示: 签约前请您确认已开立资金帐户。